## **RIPARTIZIONE DIDATTICA Area Alta formazione e procedure selettive Ufficio Corsi Post-lauream**

## **Apertura immatricolazioni per la Summer School in "Metodi, Tecniche e Strumenti psicologici per l'attività professionale" A.A. 2022/2023.**

Si comunica che, ai sensi dell'art. 5 del D.R. n. 1571 del 20/06/2023 e del successivo D.R. n. 1829 del 11/07/2023 è stato raggiunto il numero minimo di partecipanti che consentiranno, ove conseguano le relative immatricolazioni, l'attivazione del corso.

I sottoindicati candidati sono ammessi al corso stesso:

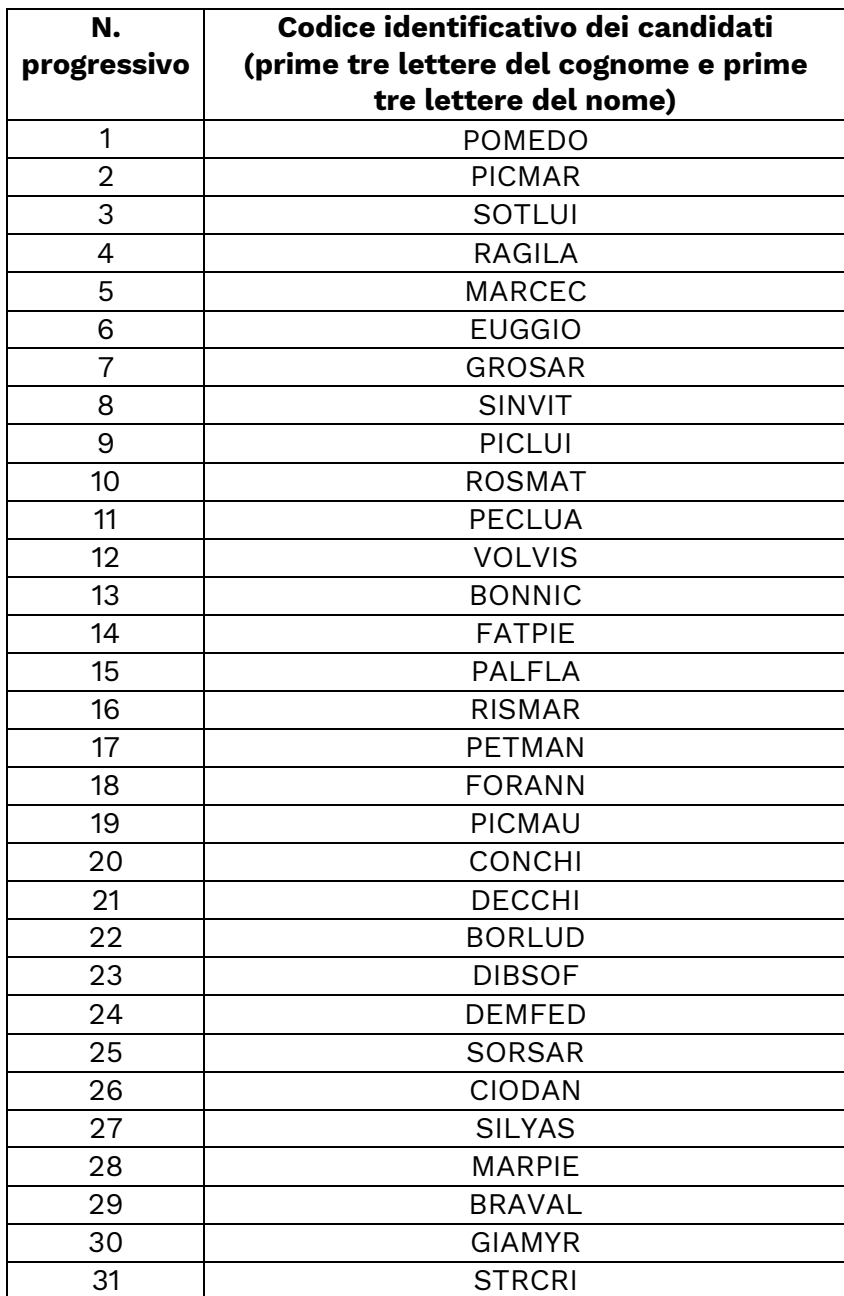

e dovranno entro e non oltre il giorno **17 luglio 2023**, pena la decadenza dal diritto di immatricolazione, ottemperare a quanto segue:

- compilare la domanda di immatricolazione on line attraverso l'apposita procedura disponibile sul sito: [https://unipg.esse3.cineca.it/Home.do;](https://unipg.esse3.cineca.it/Home.do)

- effettuare il pagamento dell'imposta di bollo pari ad euro 16,00 e della tassa di iscrizione pari ad euro 250,00, che sarà disponibile alla conferma dei dati inseriti cliccando su "Pagamenti" e poi su "PagoPA, secondo le modalità indicate nella Guida utente "PagoPA" disponibile nel SOL.

Coloro che sono stati già iscritti presso l'Università degli Studi di Perugia dovranno collegarsi alla seguente pagina web: [https://unipg.esse3.cineca.it/Home.do,](https://unipg.esse3.cineca.it/Home.do) cliccare su "Autenticazione" e inserire le proprie credenziali. Una volta entrati nel SOL dovranno cliccare su "Menù>segreteria>immatricolazione" e seguire la procedura guidata al termine della quale sarà possibile scaricare il bollettino della imposta di bollo (€ 16,00) e della tassa di iscrizione (€ 250,00).

Coloro che non ricordano le credenziali possono cliccare su "Menù>recupero credenziali>credenziali uniche di ateneo e inserire il proprio indirizzo di posta elettronica. Riceveranno una mail con le nuove credenziali per entrare nel SOL.

Coloro che non sono mai stati iscritti presso l'Università degli Studi di Perugia dovranno collegarsi alla pagina web: [https://unipg.esse3.cineca.it/Home.do,](https://unipg.esse3.cineca.it/Home.do) e cliccare su "registrazione". Al termine dell'inserimento dei propri dati saranno assegnate le credenziali per accedere al SOL. Una volta ricevute le credenziali potranno accedere al SOL cliccando su "Autenticazione" e poi seguire la procedura sopra descritta per l'immatricolazione.

Per informazioni e assistenza in merito alle immatricolazioni è possibile aprire un

ticket al seguente link:<https://www.helpdesk.unipg.it/open.php>

**Perugia, Il Dirigente Dott.ssa Antonella Bianconi F.to Antonella Bianconi**